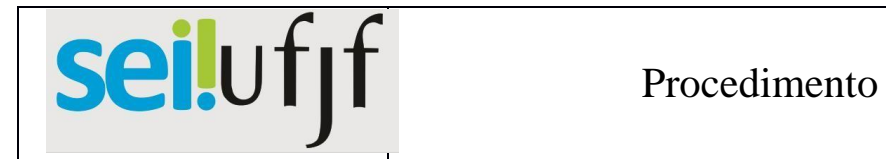

## Operacional Padrão

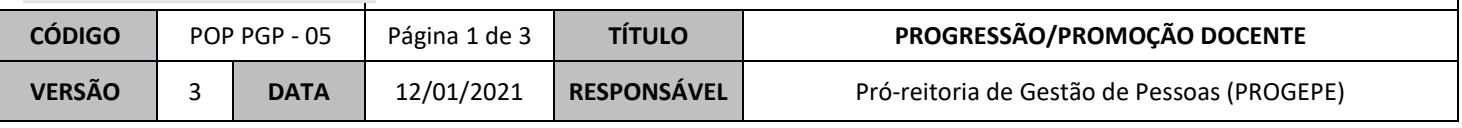

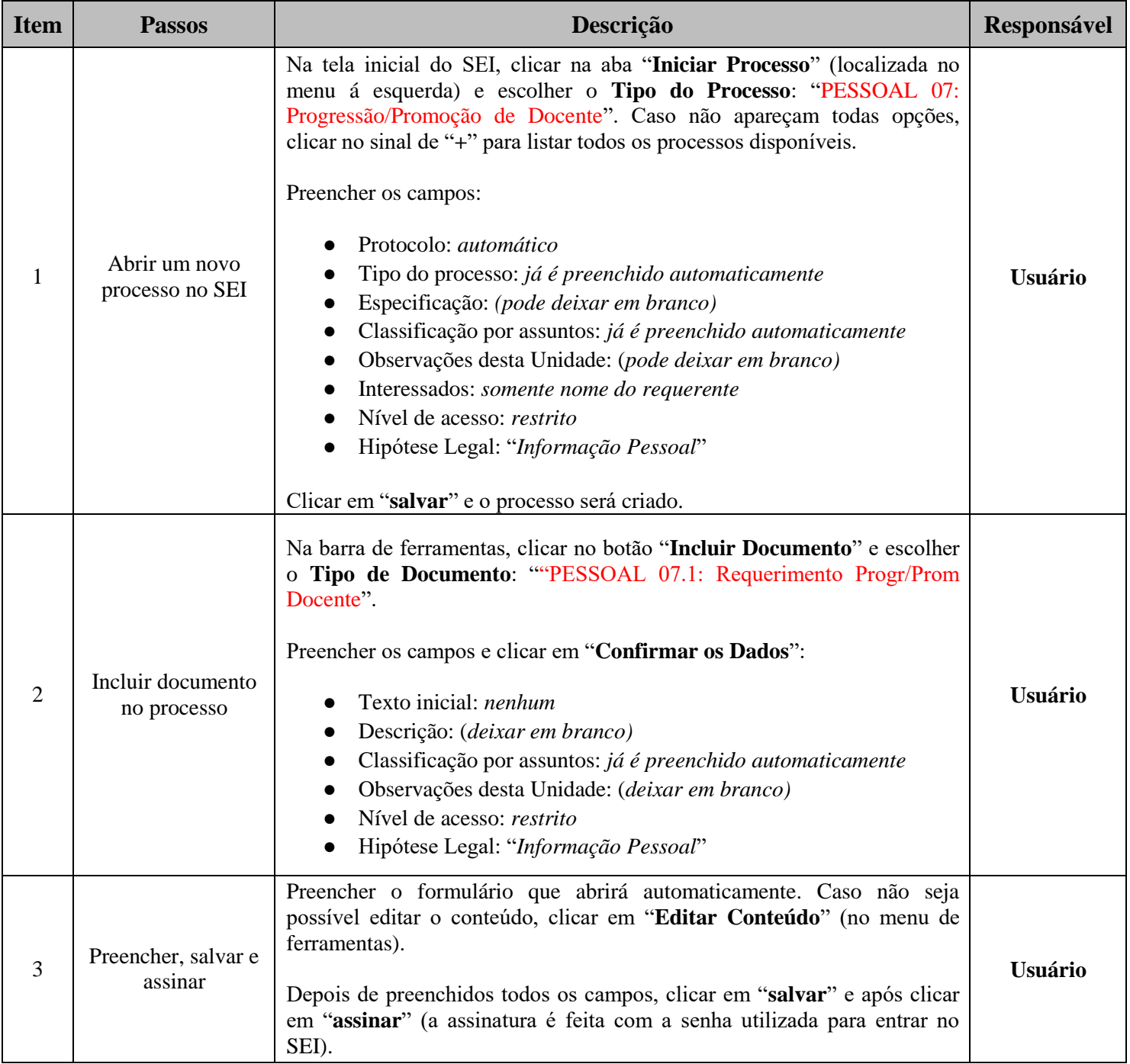

## seilufjf

## Procedimento Operacional Padrão

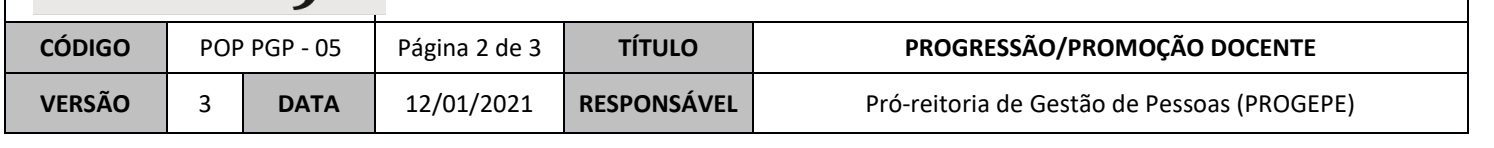

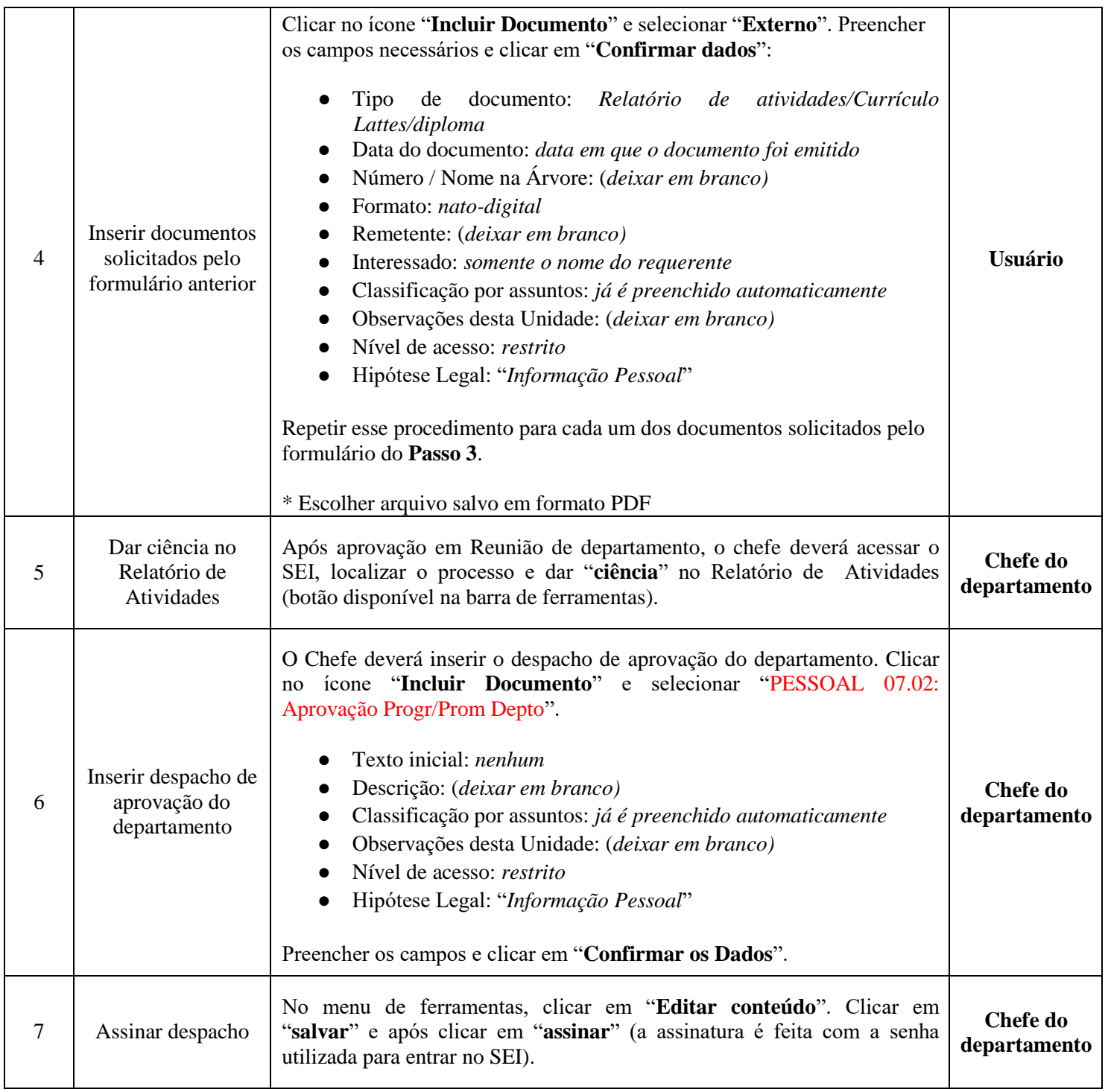

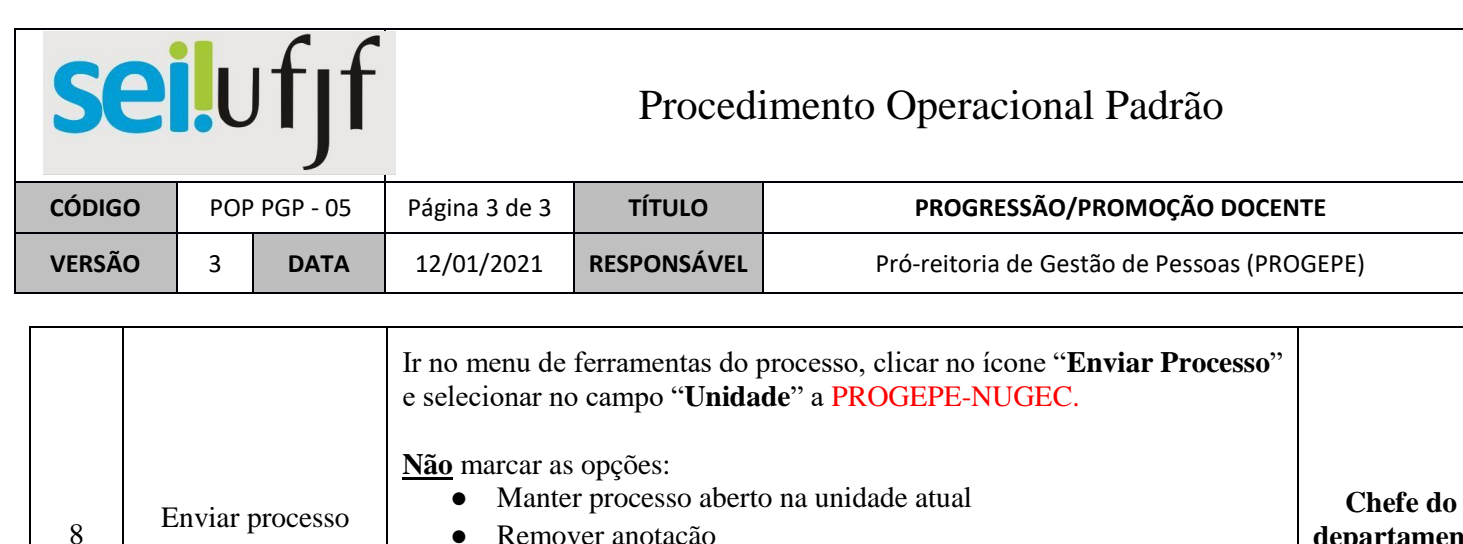

● Remover anotação

para PROGEPE-NUGEC

● Enviar e-mail de notificação

\* Para acompanhar o andamento, antes de enviar à PROGEPE-NUGEC, clicar no número do processo e clicar no botão "**Acompanhamento Especial**" na barra de ferramentas.

**departamento ou Usuário**

Caso ainda não possua nenhum bloco de acompanhamento especial em sua Unidade, basta criar um. No menu geral, clicar em "Acompanhamento especial" - "grupo" - "novo". Depois de criado, o processo poderá ser incluído no bloco".